Title: Important new feature in **SipXML2Score** converter Date: **June 4, 2012** Author: Jan de Kloe

User of the XML to Score converter will appreciate a major new feature in this program particularly when they work with orchestral scores. The feature is available as of Build 55 of **SipXML2Score**.

What it does:

Per system, the user can decide which staves need to be suppressed from output.

Background:

There was already the possibility to suppress parts without notes to limit the number of output staves. As it turns out, some users at that stage also want to have control over which rest staves need to be output.

The selection is simple. On the Score >8 Staves panel, set the option 'Controlled by user' in the frame named 'Staff print suppression'.

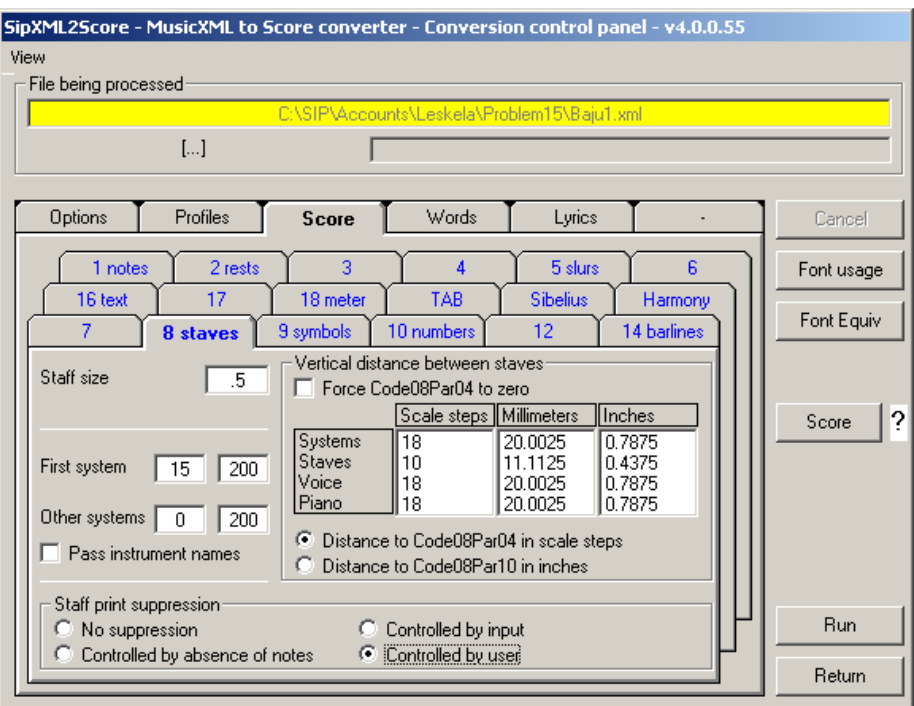

Then, before the program writes the MUS output files, for each system, a panel is shown where the necessary suppress staves can be selected.

Here is an example:

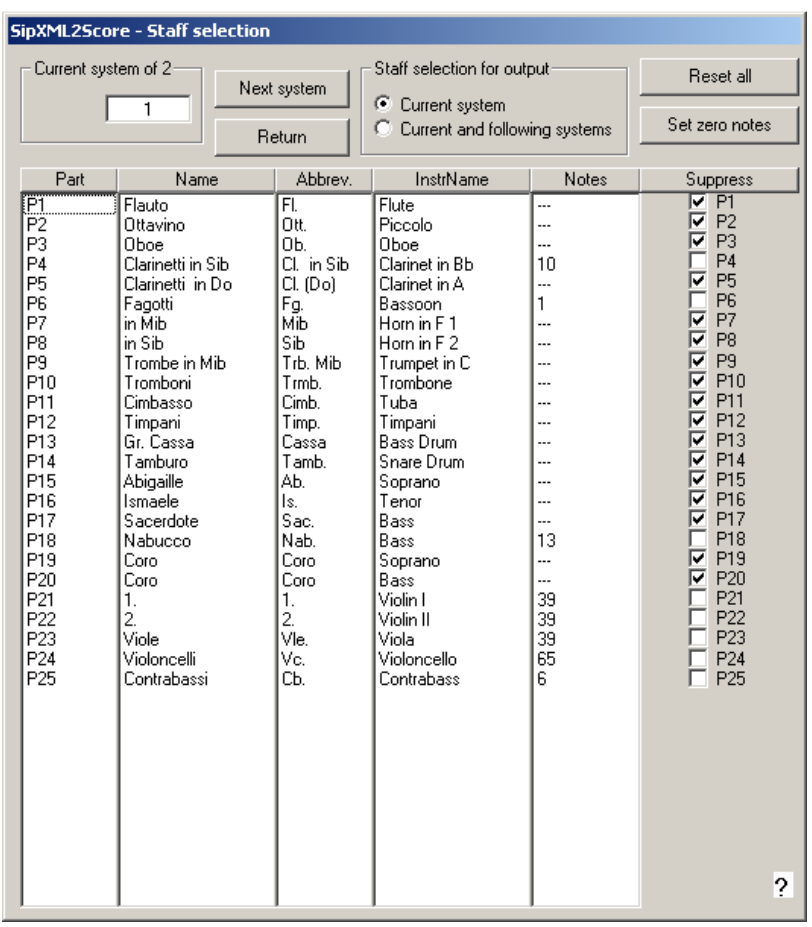

When you point to the question mark, help text rolls out.

By default, the parts without notes are selected for suppression and the user at this point can select any part for suppression or force the output.

In the above example, when you reset P1, P2, and P3, the above 4 parts are generated even when the top three have no notes.

When you want to control each individual system, this can be done by stepping through them with the 'Next system' button.

When the remainder of systems need the same selection, set the option 'Current and following systems'.

You can return before the end of all systems with the option 'Current system' set, in which case the remainder of the systems will have all parts in each subsequent system output.

The button 'Reset all' unselects any part for suppression. To revert to just those parts without notes, press the button 'Set zero notes'.

You cannot suppress all parts – at least one part must remain unselected.

Hint:

Use the freeware program **SipSystemRip** to combine consecutive systems on a single page (provided the limits of Score do not prevent this).